## OneDrive – Videos – Moodle Discussion Forums

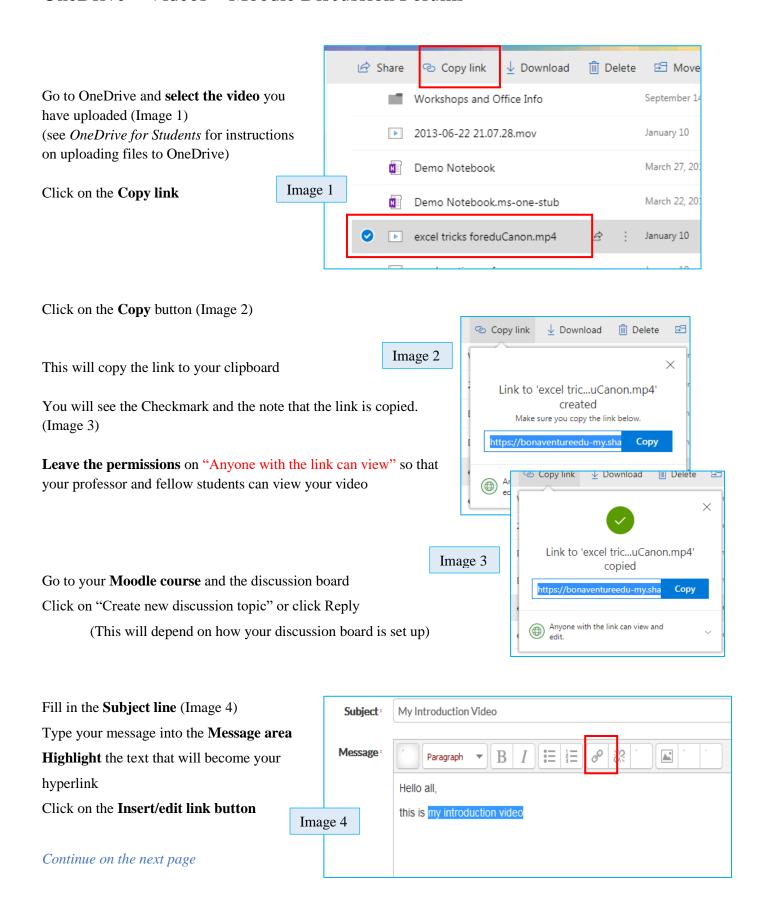

Need Help? Please contact Instructional Technology Support – Email: <a href="mailto:kbright@sbu.edu">kbright@sbu.edu</a> Phone: (716) 375-7897

## OneDrive – Videos – Moodle Discussion Forums

In the Insert/edit link Dialog Box

Paste the link into the Link URL textbox (Image 5)
(You may need to use control + v to paste the link)

- From the menu next to Target select "Open in new window (blank)"
- 3. Click the **Insert button**
- 4. Type the rest of your discussion post, if you need to
- If you have completed your discussion post, click the Post to discussion button
- 6. Once you post the discussion you can test your link to make sure it works if not edit your post and redo the hyperlink

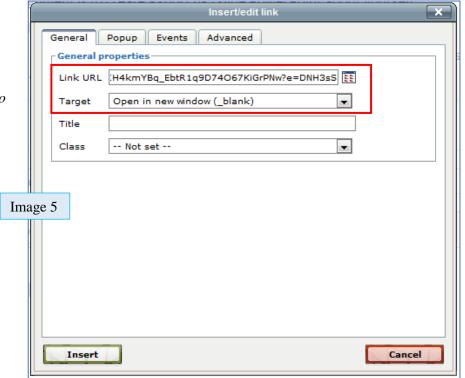